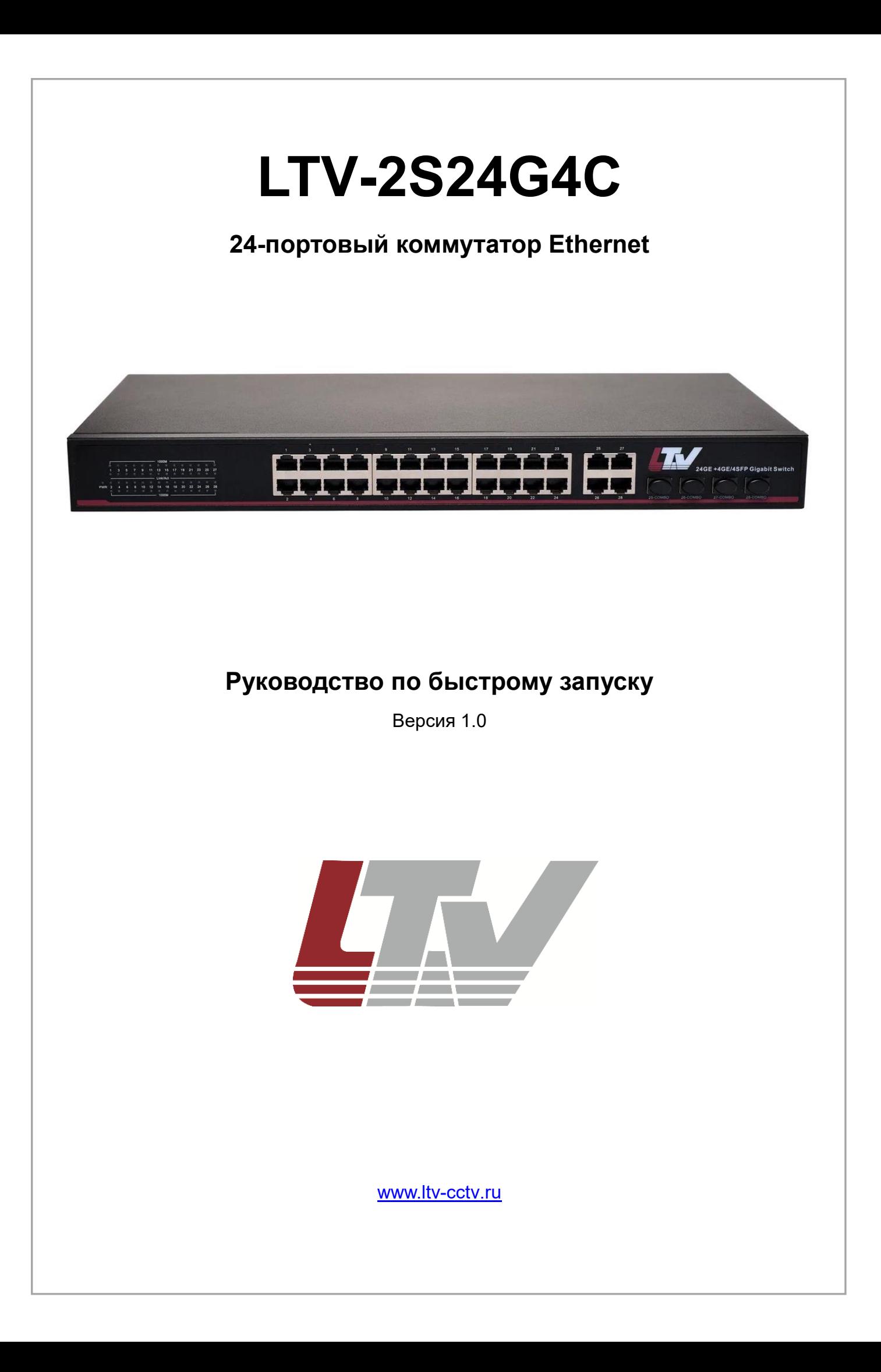

# СОДЕРЖАНИЕ

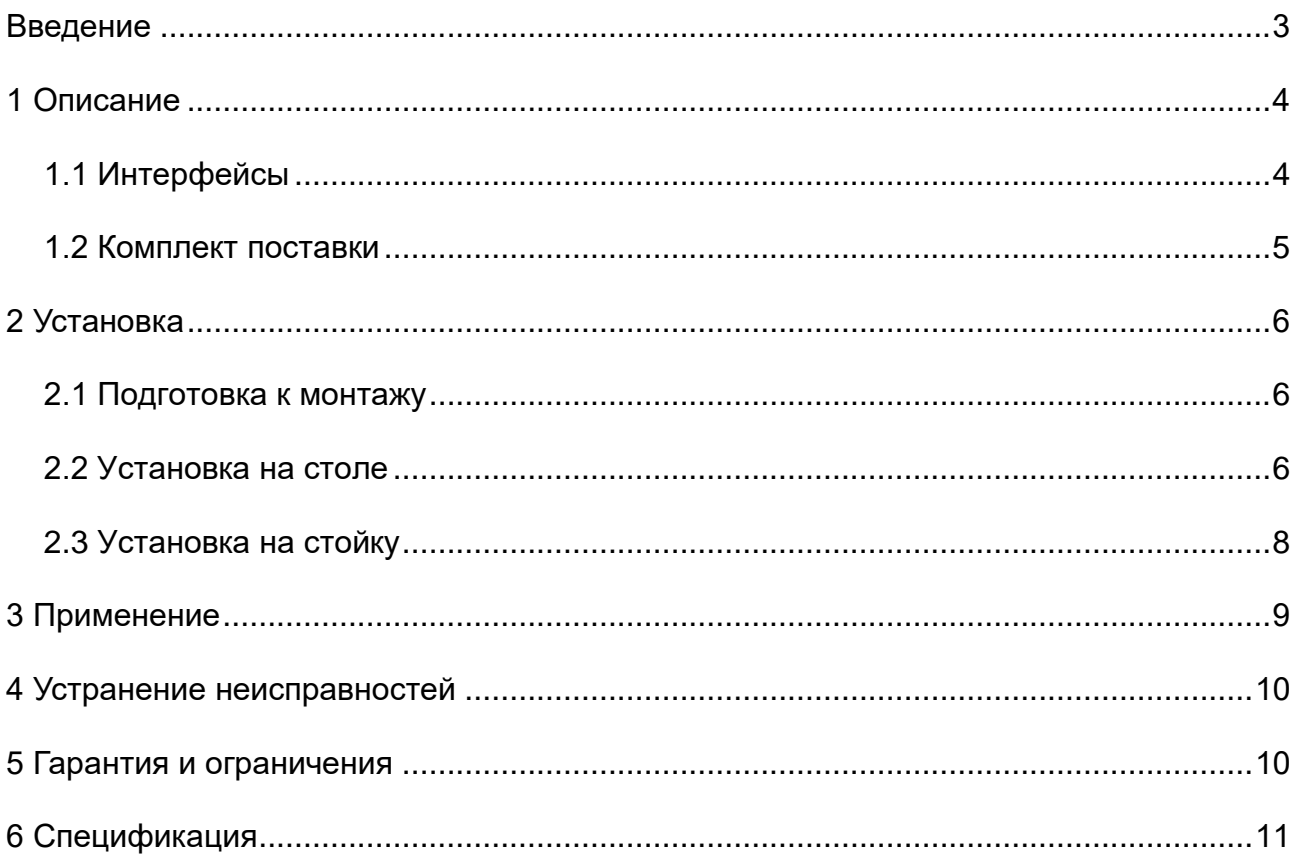

## **Введение**

<span id="page-2-0"></span>Благодарим за приобретение нашего продукта. В случае возникновения каких-либо вопросов, связывайтесь с продавцом оборудования.

Данная инструкция подходит для коммутатора Ethernet LTV-2S24G4C.

Сведения, представленные в данном руководстве, верны на момент опубликования. Производитель оставляет за собой право в одностороннем порядке без уведомления потребителя вносить изменения в изделия для улучшения их технологических и эксплуатационных параметров. Вид изделий может незначительно отличаться от представленного на фотографиях. Обновления будут включены в новую версию данной инструкции. Мы своевременно вносим изменения.

LTV-2S24G4C – 24-портовый коммутатор Ethernet разработан специально для использования в системах видеонаблюдения высокого разрешения и системах безопасности. Данный продукт полностью удовлетворяет потребностям современных систем видеонаблюдения, гарантирует быструю передачу пакетов и обладает большой пропускной способностью для плавной трансляции видео высокой чёткости в сети Ethernet. Встроенная защита от электростатических разрядов и скачков напряжения дополнительно повышает надёжность и стабильность работы сети Ethernet, построенной на базе этого коммутатора.

**ВНИМАНИЕ:** Дальность передачи зависит от используемого кабеля. Для достижения максимальной дальности передачи рекомендуется стандартный кабель витой пары категории 5e/6.

## **1 Описание**

<span id="page-3-0"></span>Внешний вид коммутатора LTV-2S24G4C показан на лицевой обложке данной инструкции.

#### <span id="page-3-1"></span>**1.1 Интерфейсы**

На рисунке ниже показана передняя панель коммутатора с его физическим интерфейсом:

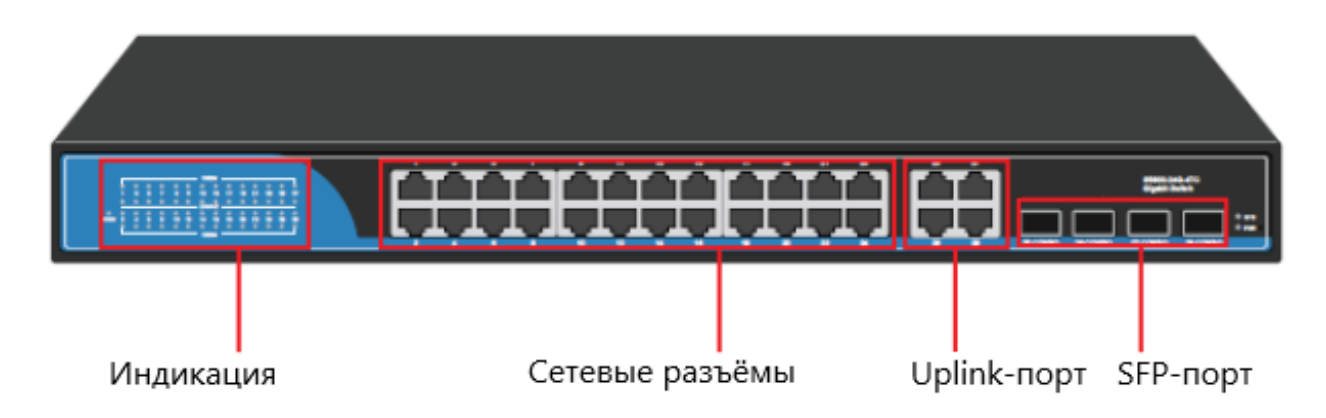

Световой индикатор имеет следующую цветовую сигнализацию:

- **PWR** индикатор питания. Горит зелёным светом, когда питание включено.
- Индикаторы «**LINK/ACT (1–24)**» (2 и 3 линии). Непрерывно горящий индикатор означает, что соответствующий ему сетевой разъём работает в режиме сетевой скорости 10/100 Мбит/с. Мигание индикатора означает, что через соответствующий разъём идёт передача данных.
- Индикаторы «**1000m (1–24)**» (1 и 4 линии). Если один из них светится, это означает, что соответствующий ему сетевой разъём работает в режиме сетевой скорости 1000 Мбит/с.
- Индикаторы «**LINK/ACT (25–28)**» (2 и 3 линии). Если один из них мигает, это означает, что через соответствующий ему SFP-разъём идёт передача данных.
- Индикаторы «**1000m (25–28)**» (1 и 4 линии). Если один из них светится, это означает, что соответствующий ем SFP-разъём работает в режиме сетевой скорости 1000 Мбит/с.

На рисунке показан интерфейс задней панели коммутатора:

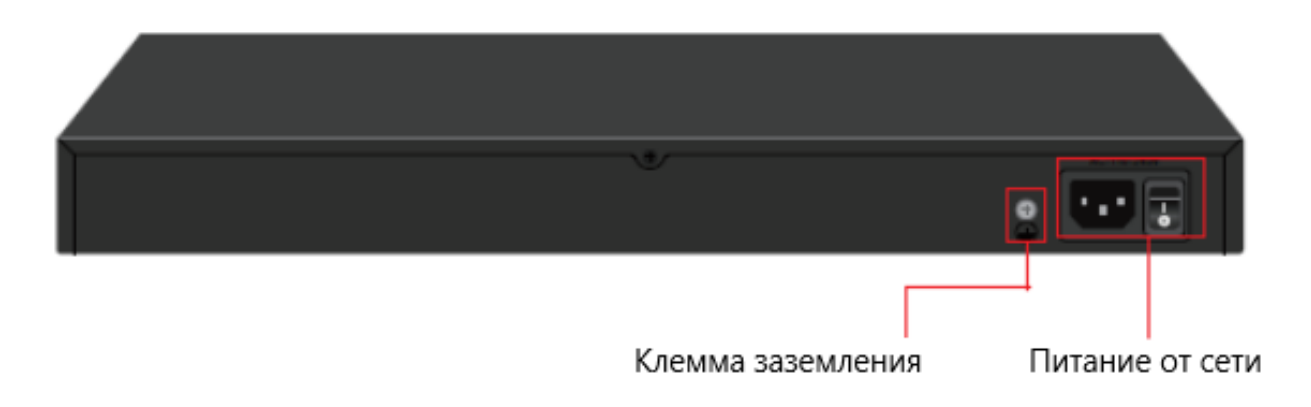

#### <span id="page-4-0"></span>**1.2 Комплект поставки**

В таблице ниже представлен комплект поставки устройства:

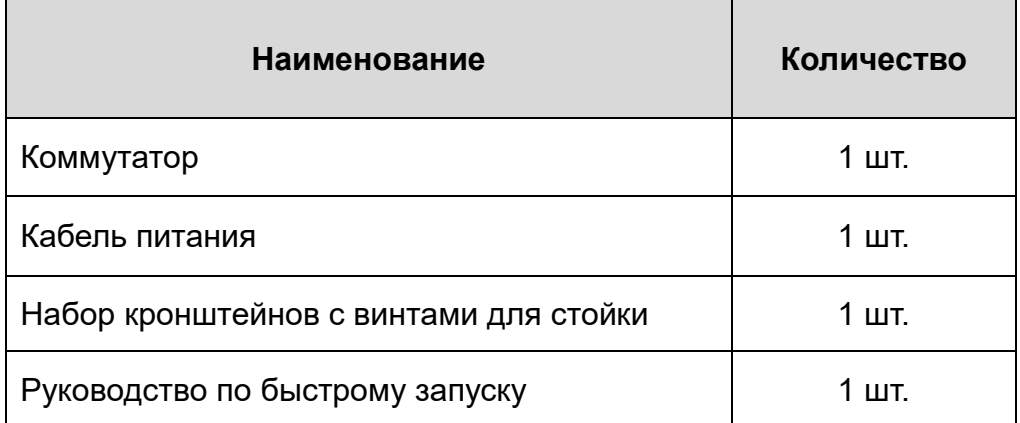

# **2 Установка**

#### <span id="page-5-1"></span><span id="page-5-0"></span>**2.1 Подготовка к монтажу**

Перед установкой проверьте комплект поставки устройства. При неполной комплектации свяжитесь с продавцом.

При установке коммутатора необходимо выполнять следующие условия.

- 1. Прежде чем приступить к установке обесточьте подключаемое оборудование, иначе вы можете его повредить.
- 2. Используйте кабели витой пары для подключения IP-видеокамер к соответствующим портам Ethernet коммутатора.
- 3. Используйте кабели витой пары для подключения IP-видеорегистратора или ПК к порту uplink Ethernet.
- 4. Проверьте правильность и надёжность подключения кабелей, удостоверьтесь, что оборудование не имеет повреждений, и подайте на него электропитание.
- 5. Во включенном состоянии проверьте работоспособность системы.

#### <span id="page-5-2"></span>**2.2 Установка на столе**

Первый способ установки устройства – монтаж на столе, как показано на рисунке:

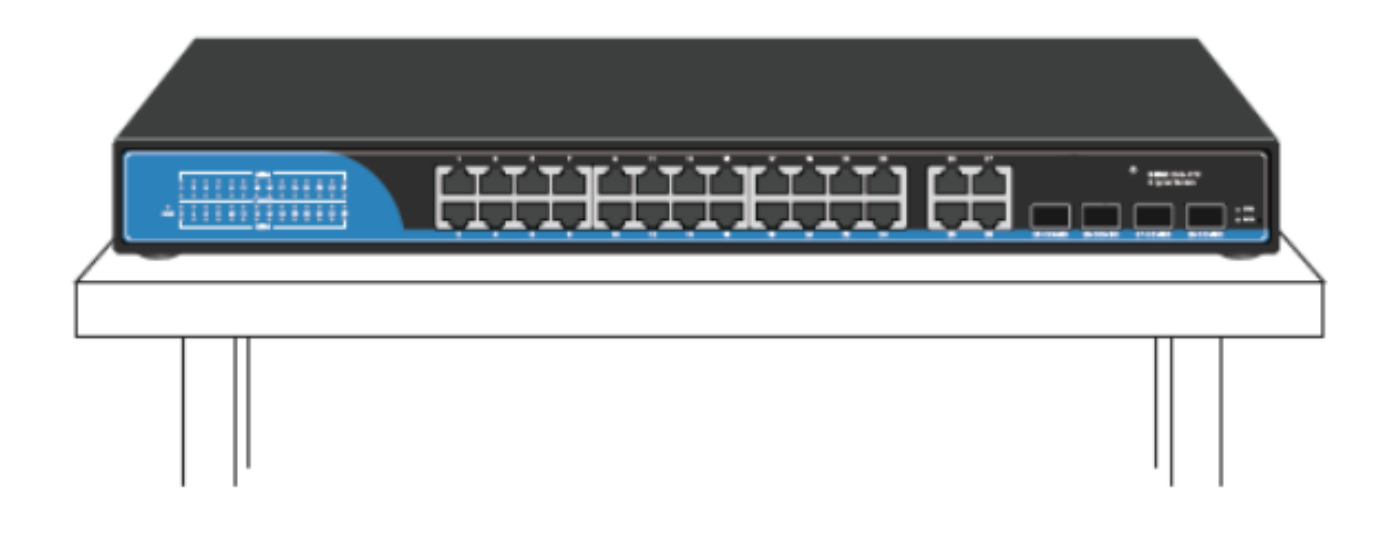

При этом коммутатор кладётся на стол и прикручивается к нему снизу болтами:

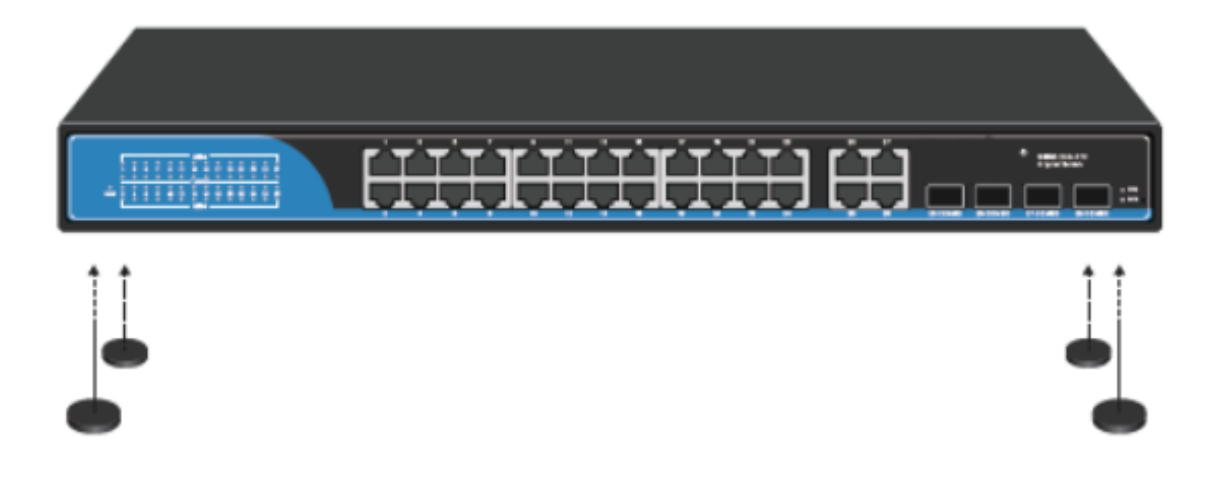

После чего можно вставить кабель для передачи данных и модуль SFP:

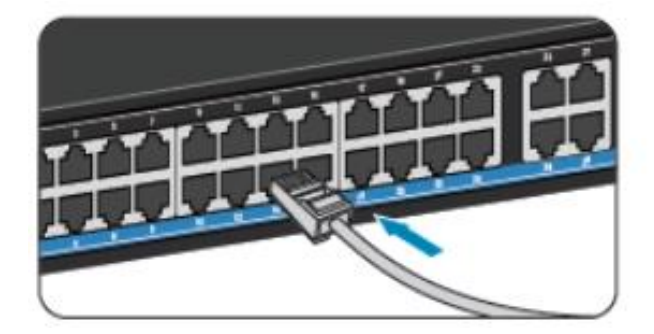

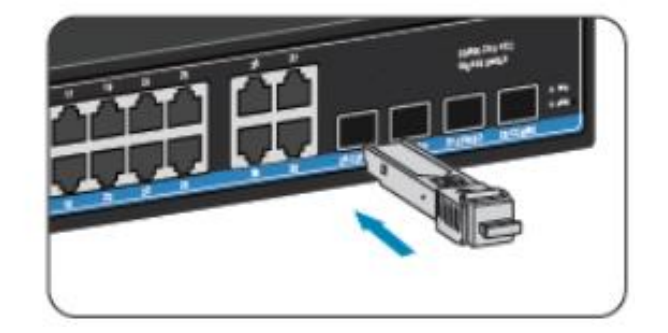

Затем подключить питание:

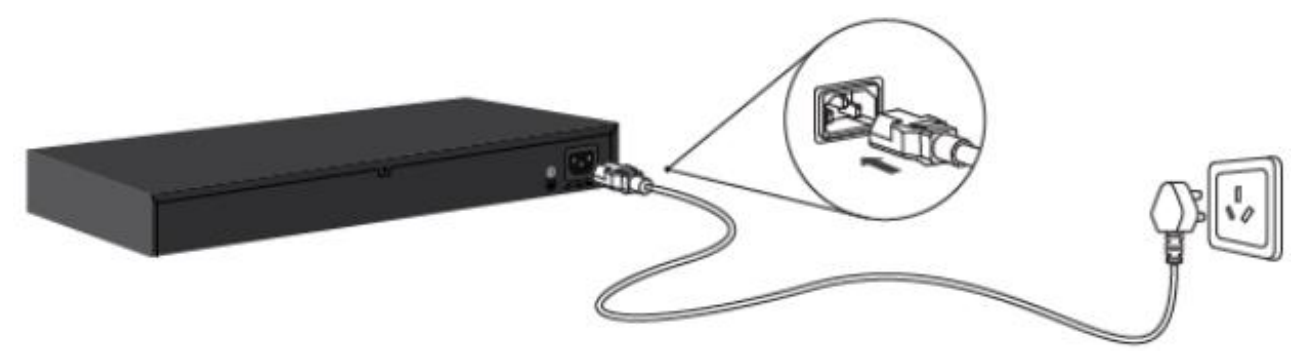

#### <span id="page-7-0"></span>**2.3 Установка на стойку**

1) Прикрутите по бокам коммутатора специальные кронштейны, как показано на рисунке:

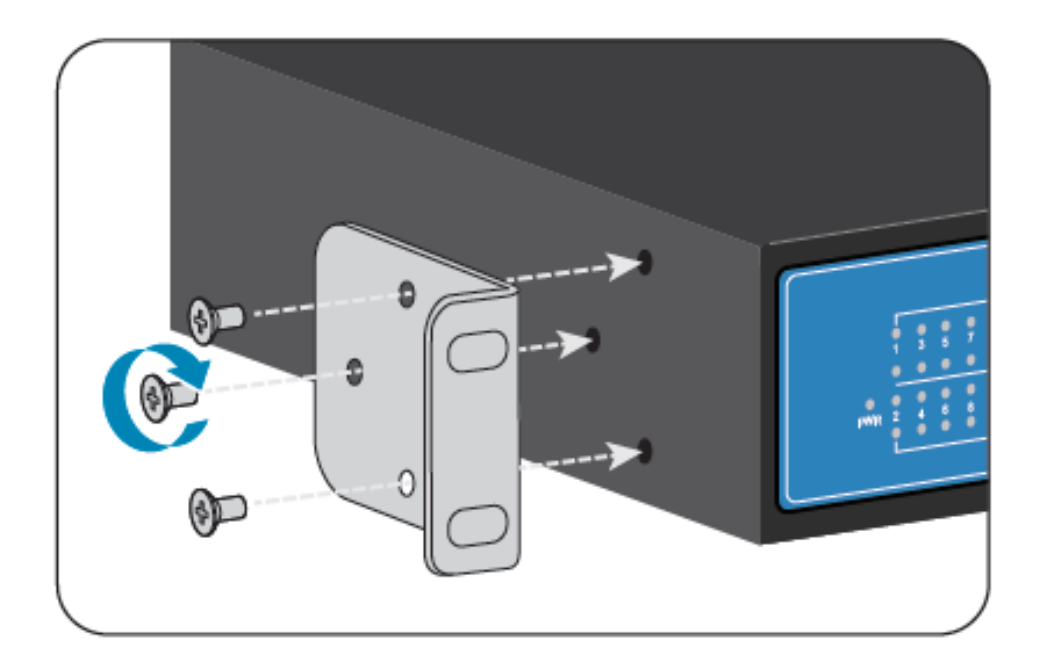

2) Прикрутите устройство с помощью кронштейнов к стойке плавающими болтами, как показано на следующем рисунке:

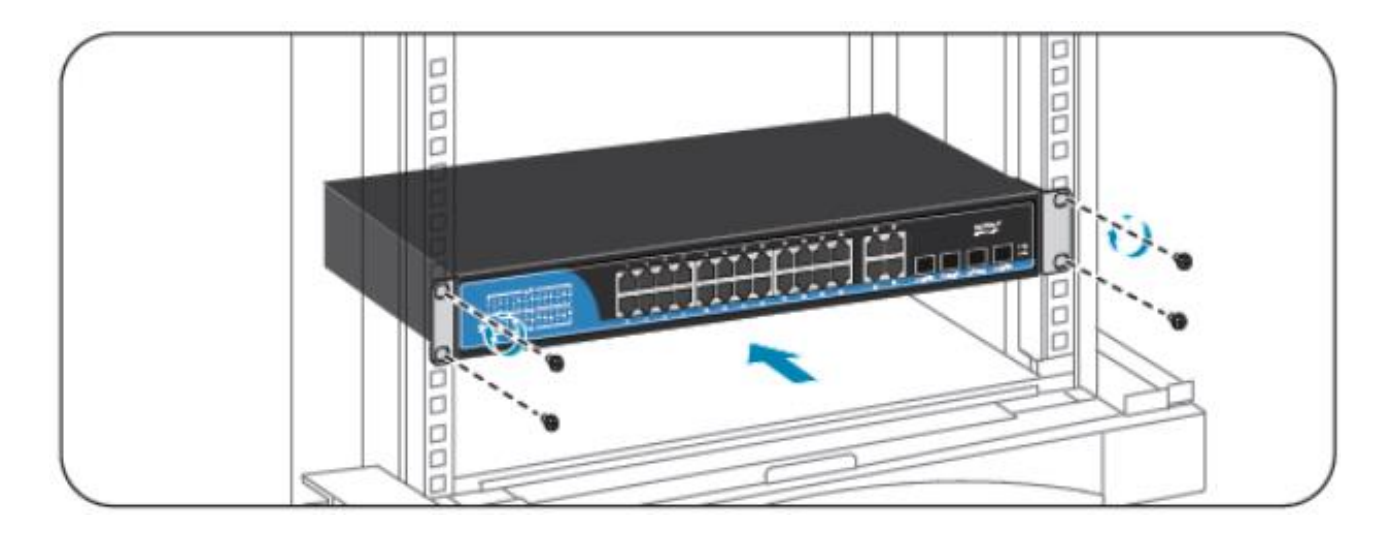

3) Затем вставить кабель для передачи данных, модуль SFP и подключить питание.

### **3 Применение**

<span id="page-8-0"></span>На рисунке ниже схематично проиллюстрированы варианты применения коммутатора:

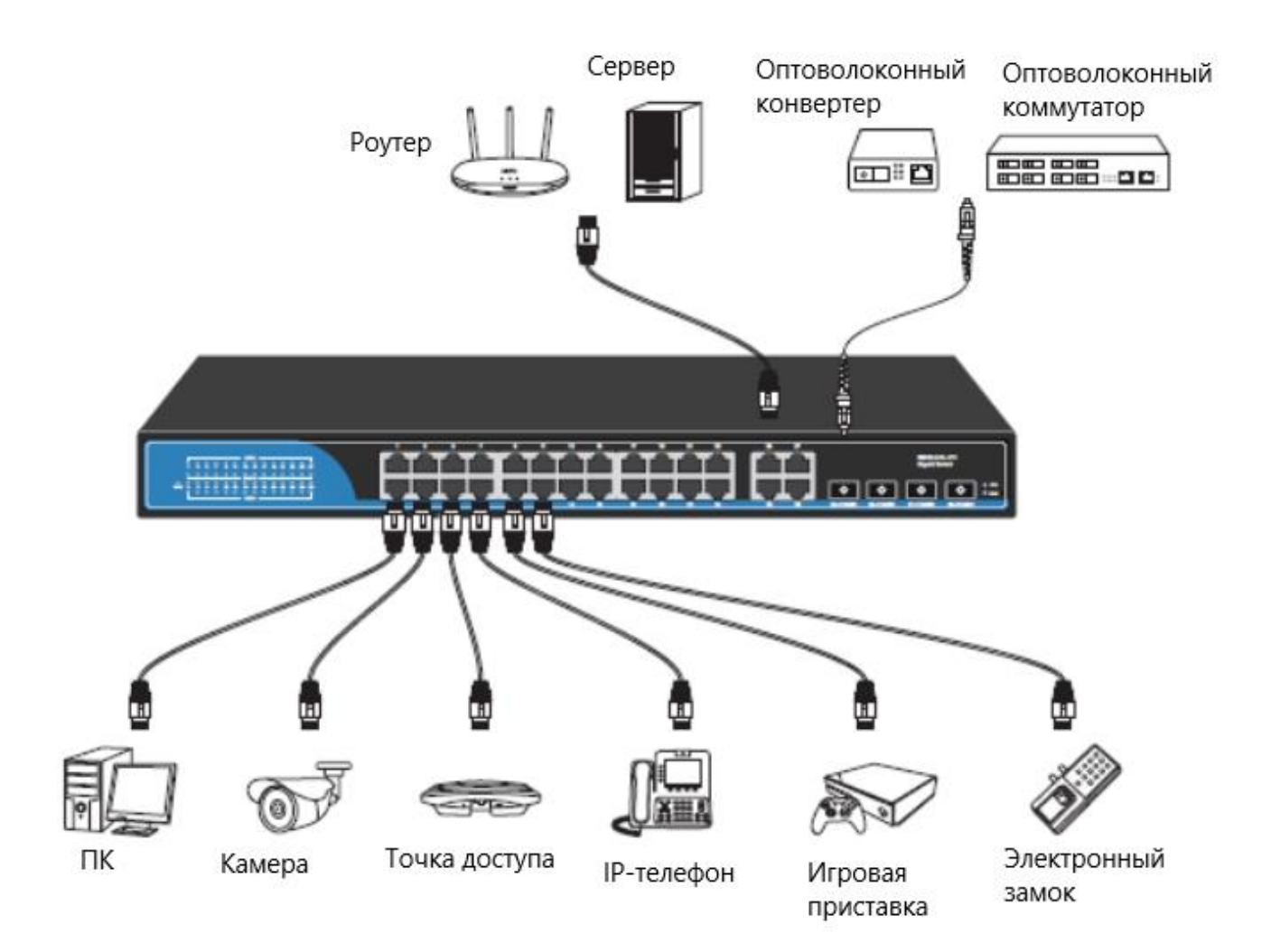

# **4 Устранение неисправностей**

В случае неисправности оборудования выполните следующие действия:

- Убедитесь, что оборудование установлено в соответствии с данной инструкцией.
- Проверьте кабели сети Ethernet. Они должны соответствовать стандарту EIA/TIA 568A или EIA/TIA 568B.
- Каждый порт имеет свою максимальную мощность, указанную в спецификации. Не подключайте к этим портам оборудование, которое требует большей мощности.
- Если скорость передачи данных в сети стала очень медленной, перезагрузите коммутатор.
- Замените оборудование аналогичным коммутатором, чтобы удостовериться, что оборудование вышло из строя.
- Свяжитесь с продавцом, если не удалось устранить неисправность.

# **5 Гарантия и ограничения**

<span id="page-9-0"></span>На сетевое оборудование LTV распространяется гарантия 3 года с момента приобретения. Ознакомиться с условиями гарантийного обслуживания вы можете на веб-сайте [http://www.ltv-cctv.ru.](http://ltv-cctv.ru/)

# **6 Спецификация**

<span id="page-10-0"></span>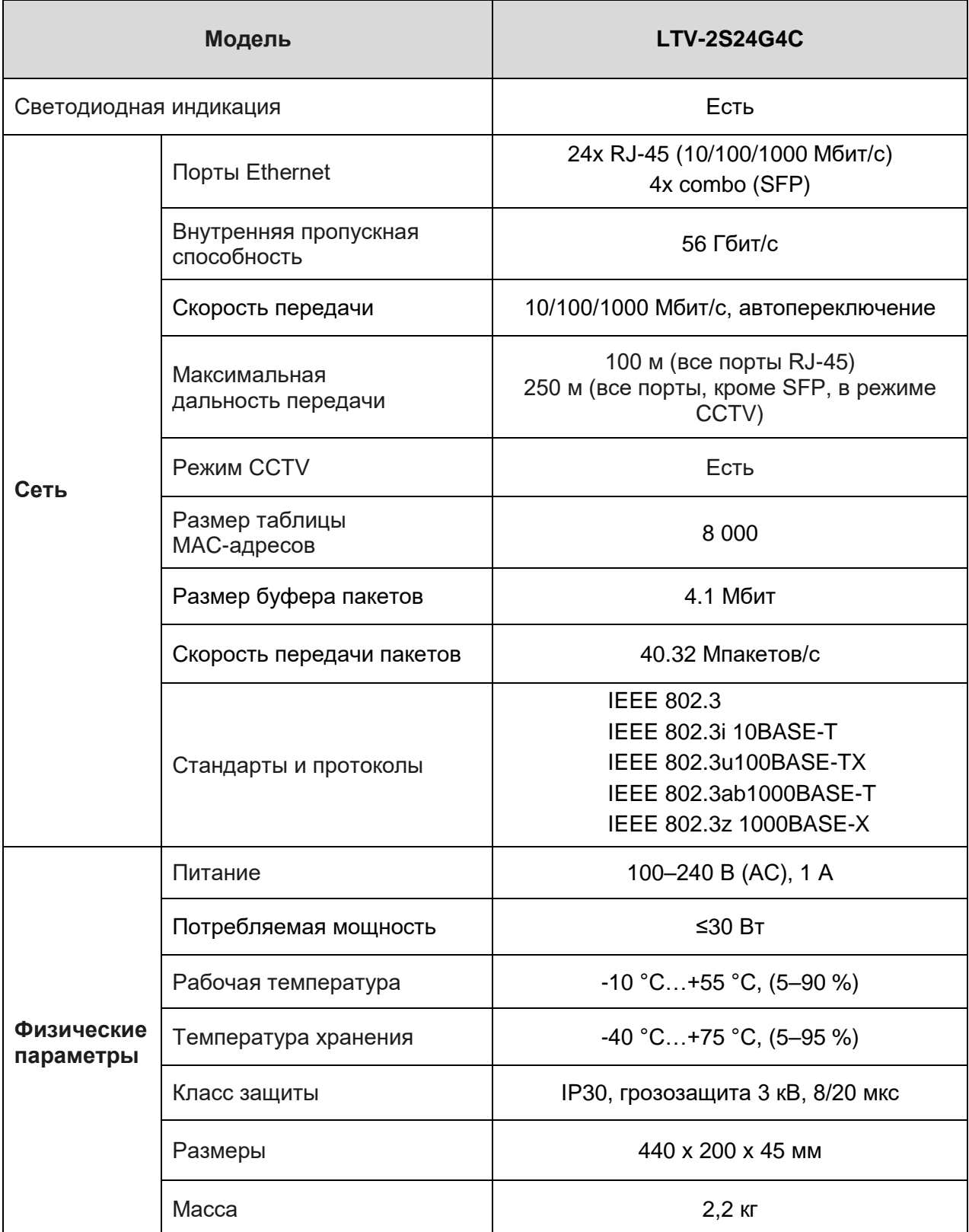

# **О бренде LTV**

Торговая марка LTV принадлежит торговому дому ЛУИС+ и известна на российском рынке с 2004 года. Линейка оборудования LTV – это полнофункциональный набор устройств, оптимальных по соотношению «цена/качество», ассортимент которых постоянно пополняется, следуя новым тенденциям на рынке CCTV и создавая их. Марка LTV представлена во всех основных подгруппах оборудования для создания систем видеонаблюдения любой сложности: видеокамеры, сменные объективы, видеорегистраторы, мониторы, коммутаторы Ethernet, кожухи и аксессуары.

Предлагаем посетить профильный сайт, посвященный оборудованию торговой марки LTV [http://www.ltv-cctv.ru.](http://ltv-cctv.ru/) Здесь вы можете найти полезную техническую информацию, скачать инструкции, а также получить последнюю версию каталога оборудования. Если у вас возникнут технические вопросы, наши специалисты всегда будут рады помочь вам.

Спасибо за то, что приобрели оборудование LTV !

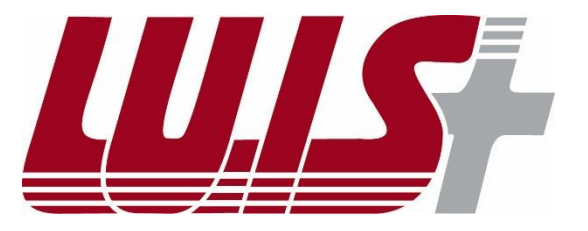

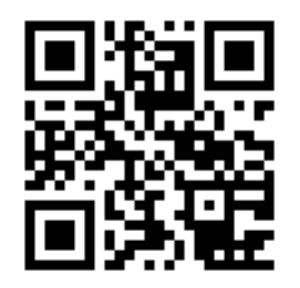

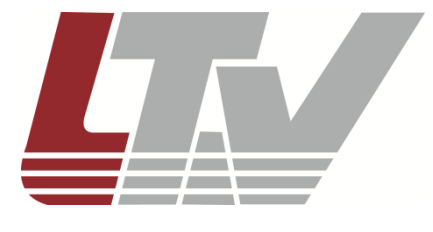

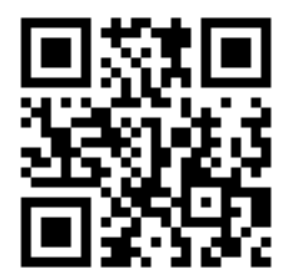